Цель курса: формирование базовых представлений, знаний и умений в области организации и функционирования современных операционных систем (ОС), в частности, развитие навыков администрирования операционных систем семейства Linux.

#### *Модуль 1. Основы администрирования*

Лекция 1.1. Введение. Установка ОС Linux.

Лекция 1.2. Работа с командной оболочкой.

Лекция 1.3 Работа с файлами и каталогами.

Лекция 1.4 Сценарии командной оболочки bash.

Лекция 1.5 Программирование для bash.

Расширенные возможности командной оболочки bash.

Лекция 1.6 Управление правами и пользователями.

Лекция 1.7 Основы администрирования Windows.

#### *Модуль 2. Работа с данными и процессами*

Лекция 2.1 Процессы и сигналы.

Лекция 2.2 Отложенное и регулярное выполнение заданий. Текстовые файлы и потоки.

Лекция 2.3 Текстовые файлы и потоки (часть 2).

Лекция 2.4 Потоковые редакторы.

Лекция 2.5 Работа с жесткими дисками и файловыми системами.

#### *Модуль 3. Администрирование серверных систем*

Лекция 3.1. Управление программным обеспечением (ПО).

Лекция 3.2 Системные журналы.

Лекция 3.3 Сетевые службы Linux.

Лекция 3.4 Сетевые средства Linux.

### **Операционная система**

**Операционная система** – компьютерная программа, обеспечивающая простое взаимодействие пользователя с аппаратными компонентами (Танненбаум). Она позволяет осуществлять легкий ввод-вывод, работу с файлами, программирование, запуск других программ.

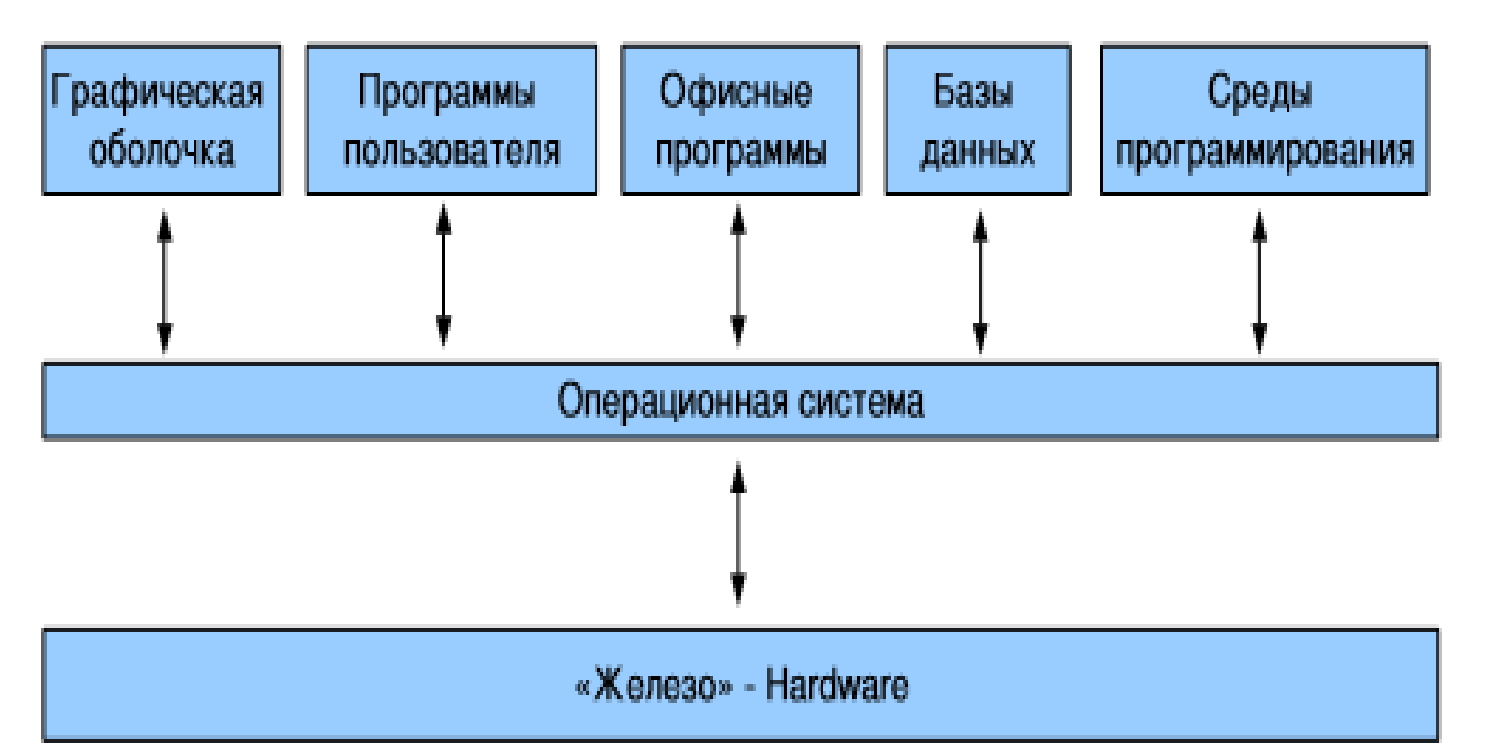

**Администрирование** (системное) – управление компьютерной системой. Включает в себя установку, настройку, мониторинг, сопровождение, устранение неполадок. **Linux или GNU/Linux** (произносится «гну слэш линукс») – общее название UNIXподобных операционных систем на основе свободного ядра Linux и собранных для него библиотек и системных программ, разработанных в рамках проекта GNU.

# **Свободное программное обеспечение**

#### **FREE SOFTWARE** IINDATION

**Свободное программное обеспечение** — ПО, на которое распространяются следующие *свободы* (сформулированы впервые Р. Столлманом):

- свобода использования («*нулевая свобода*»).
- свобода изучения логики работы программы («*первая свобода*»). Подразумевает открытость программы, то есть, открытость ее исходных кодов;
	- свобода распространения («*вторая свобода*»);
- свобода внесения изменений и улучшений («*третья*   $\cos\left(\frac{\cos\theta}{a}\right)$ .  $\frac{4}{\cos\theta}$

### **Что такое UNIX и Linux?**

**UNIX** — операционная система, разработанная под руководством Д. Ричи, К. Томпсона и Б. Кернигана в Bell Labs в конце 60х годов прошлого века. Особые черты: многопользовательская (возможна параллельная работа нескольких пользователей), многозадачная

**GNU (GNU is not UNIX)** — проект создания свободного программного обеспечения (ПО) Фонда Свободного Программного Обеспечения, основанного Р. Столманном (1983).

Множество материалов о концепции свободного ПО собрано на сайте https://www.gnu.org **Linux или GNU/Linux** – общее название UNIX-подобных операционных систем на основе свободного ядра Linux и собранных для него библиотек и системных программ, разработанных в рамках проекта GNU.

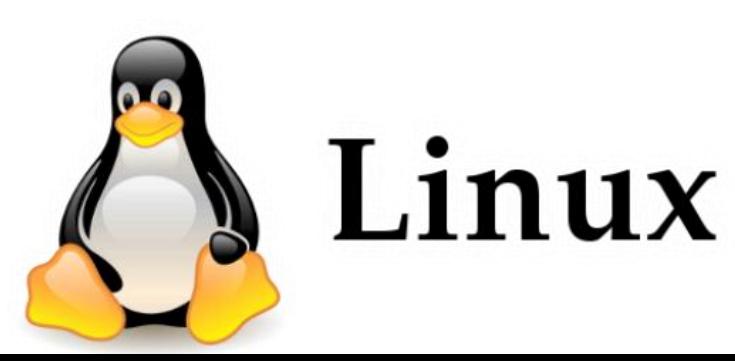

Первую ОС Linux написал программист Линус Торвальдс (на фото справа) в 1991 году **5** 

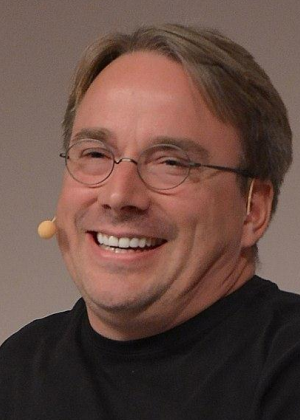

### **Дистрибутивы**

Дистрибутив (от англ. distribute распространять) – форма распространения программного (часто – системного) обеспечения.

Дистрибутив обычно содержит программы для начальной инициализации системы (в случае дистрибутива операционной системы – инициализация аппаратной части, загрузка урезанной версии системы и запуск программы установщика), программу - установщик (для выбора режимов и параметров установки) и набор специальных файлов, содержащих отдельные части системы (пакеты).

https://ru.wikipedia.org/wiki/Список \_дистрибутивов\_Linux

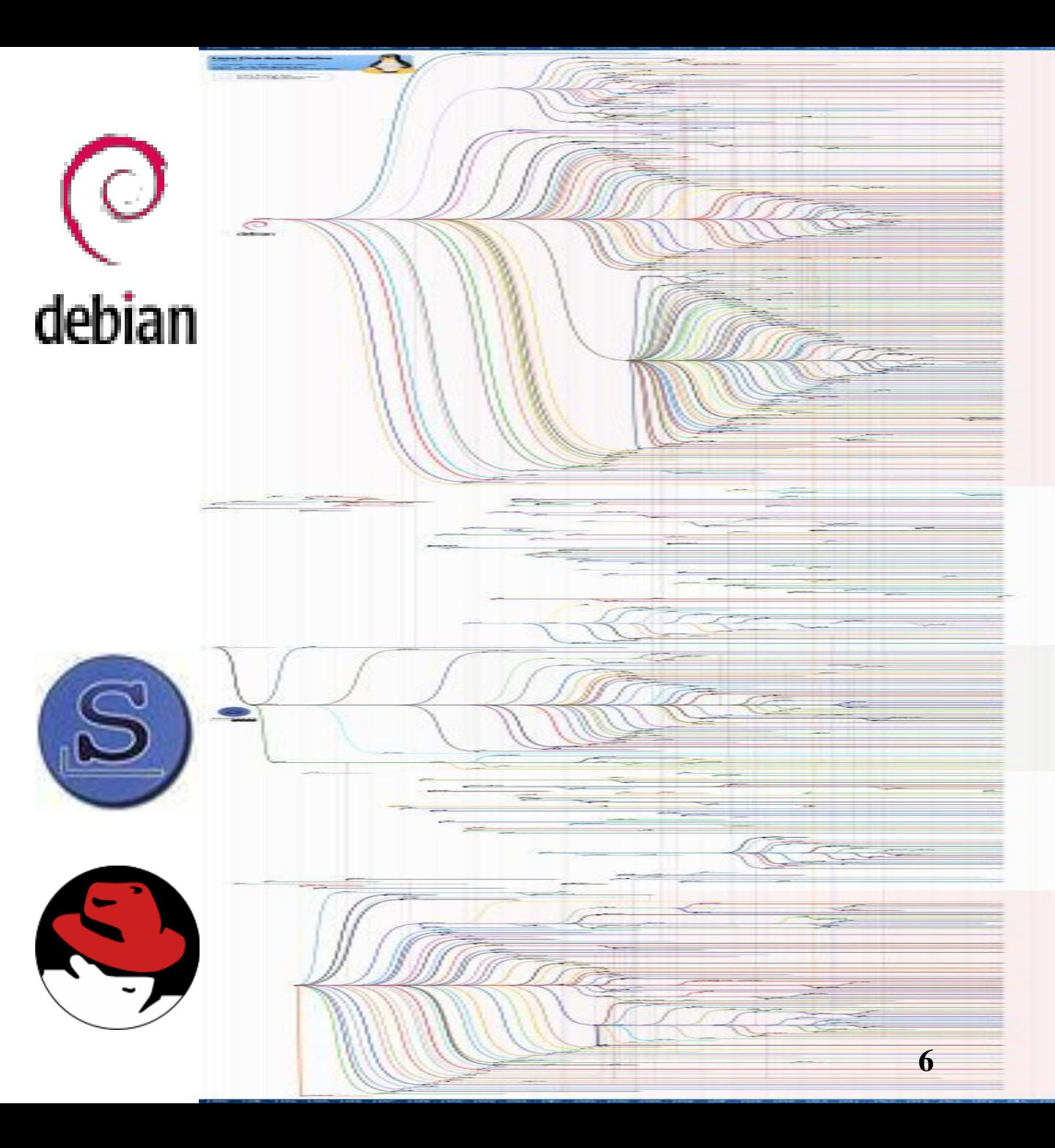

# **Основные дистрибутивы**

Имеют общее ядро

#### **Основные ветви: основанные на RedHat, Debian, Slackware.**

•RedHat (американская компания, выпускающая решения на основе Linux): RHEL, Fedora, Centos, ScientificLinux.

•Debian (имеет большой выбор пакетов (около 25 тыс.) и поддерживает большое количество платформ): Debian, Ubuntu, LinuxMint, Knoppix.

•Slackware (один из старейших) *.*

•Suse (Novell) (openSUSE – новая ветвь, которая является полностью open-source и communitybased).

•Gentoo – ориентированный на энтузиастов и профессионалов с собственной системой управления пакетами Portage, компиляция всех пакетов из исходных текстов.

•Кпорріх – проект «Linux с диска».

•ASP – обеспечивает поддержку для русского и других языков на основе кириллицы, совместим с Red Hat.

•ALT – базируется на кириллице и ориентированных на образование, упор на защищенность и надежность.

# **Администрирование ОС Linux**

Зачем мне это надо?

•Профессия: администратор Linux/Unix, программист Linux, системный администратор (job.ru, rabota.ru, hh.ru).

#### Коммерческие курсы Linux (пример)

Центр «Специалист» при МГТУ им. Н.Э. Баумана <http://www.specialist.ru/vendor/unix>

- •Linux (CentOS/Debian). Уровень 1. Основы администрирования и безопасности.
- •Linux (CentOS/Debian). Уровень 2. Администрирование сервисов и сетей
- 2 курса по 24 академических часа, общая стоимость 23 840 руб

#### Обязанности системного администратора

- Создание, удаление, активация и дезактивация учетных записей пользователей, групп пользователей, выделение ресурсов пользователям (место на диске, аппаратные ресурсы)
- Установка, обновление и удаление программного обеспечения
- Подключение аппаратных средств (диски, системы хранения, серверы, сетевое оборудование)
- Резервное копирование информации
- Поиск и диагностика неисправностей
- Управление и мониторинг системных журналов, документирование (важных операций, реконфигурации)
- Поддержка функционирования и настройка сети, систем безопасности
- Поддержка пользователей **8**

### **Рекомендуемая литература**

#### **Основная**

Колисниченко Д. Н. Linux. От новичка к профессионалу.-5-е изд. – БХВ-Петербург, 2017. - 608 с. Береснев А. Администрирование GNU/Linux с нуля. — 2-е изд., перераб. и доп. — СПб.: БХВ-Петербург, 2010. — 576 с

#### **Дополнительная**

Немет Э. и др. Unix и Linux. Руководство системного администратора //М.: Вильямс. – 2012. Голобродский К.Б. Знакомьтесь: Ubuntu/ Ростов н/Д.: Феникс, 2010. - 160 с.

## **Важные отличия от Windows при работе**

В Windows и Dos используется обратный слеш «\», например C:\Windows\System32 В Linux используется **прямой** слеш «/», например /home/student/Desktop/lecture1.ppt

В Windows регистр имен файлов не играет роли: C:\Windows\System32\notepad.exe и C:\WinDOWS\SYSTEM32\nOTEpad.eXE **одинаковые файлы**

В Linux регистр имен файлов важен: /home/student/desktop/program.bin и /home/student/Desktop/program.bin **разные файлы 10**

## **Установка Linux (в виртуальной машине)**

1. Скачайте VirtualBox для вашей операционной системы (хост-системы).

2. Создайте новую виртуальную машину. Если ваша хост-система 64-битная, то устанавливайте 64-битную ОС в виртуальной машине!

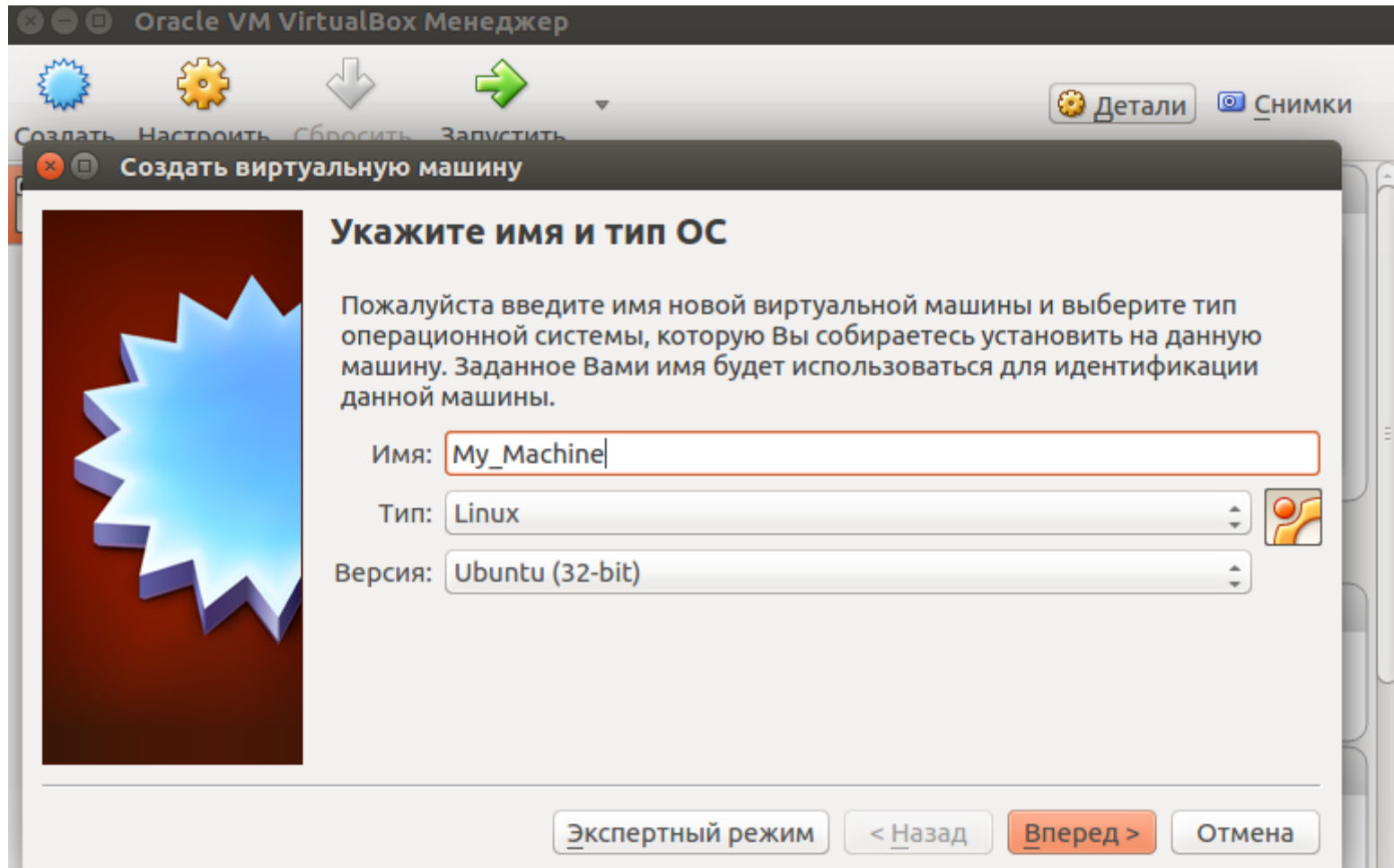

# **Установка Linux (в виртуальной машине) -2**

3. Если 64-битную ОС выбрать в списке нельзя, то проверьте, включены ли Intel Virtualization Technology и VT-d в BIOS (обычно во вкладке Advanced или Security). Для хост-системы Windows необходимо отключить Hyper-V.

4. Выделите объем оперативной памяти под виртуальную машину.

На системах с малым количеством RAM (до 8 Гб как на рисунке) использование виртуальной машины не рекомендуется, лучше установить нативную (реально установленную на диск) ОС (настоятельно рекомендуется сначала получить опыт, устанавливая Linux на машины/носители без важных

данных/программ. При неумелых действиях вы рискуете потерять свои важные данные!)

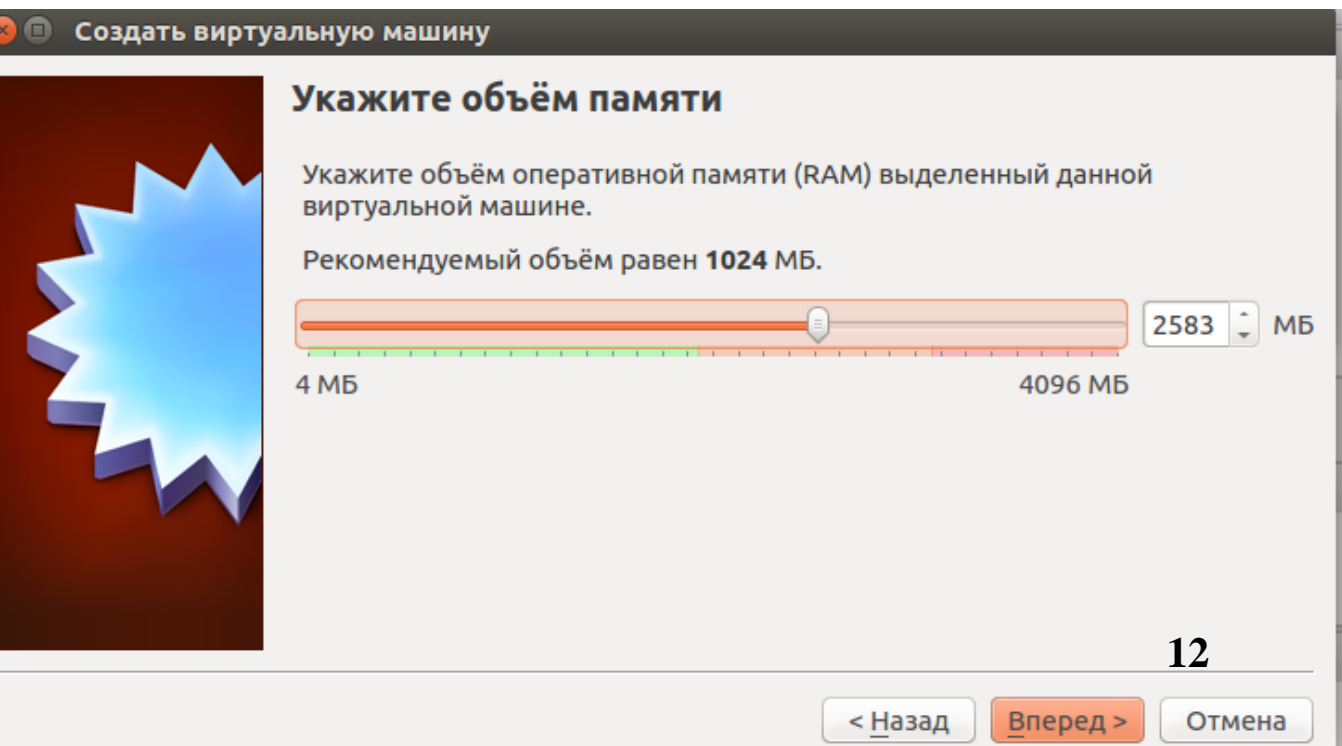

# **Установка Linux (в виртуальной машине) -3**

5. Создайте новый виртуальный диск, тип VDI, динамический (размер может увеличиваться по необходимости), выделите не менее 10 Гб места на физическом жестком диске.

6. Вам необходимо скачать образ (iso) целевой операционной системы (Ubuntu) или использовать установочный диск (предварительно записать образ DVD-диска).

Запустите виртуальную машину. Откройте iso-образ (желтая кнопка) и следуйте инструкциям по установке

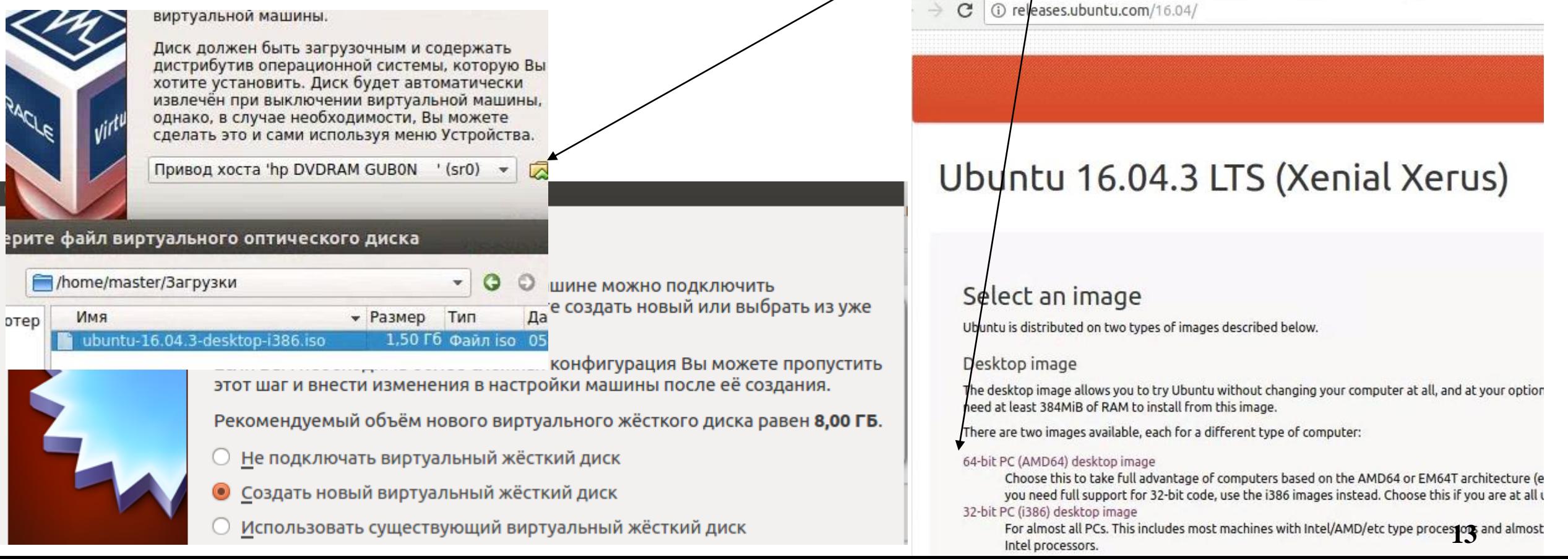

### **Установка Linux. Разметка диска (Ubuntu)**

Для EFI-систем запускать установщик Linux в режиме EFI (происходит автоматически при загрузке с установочного диска) Установка

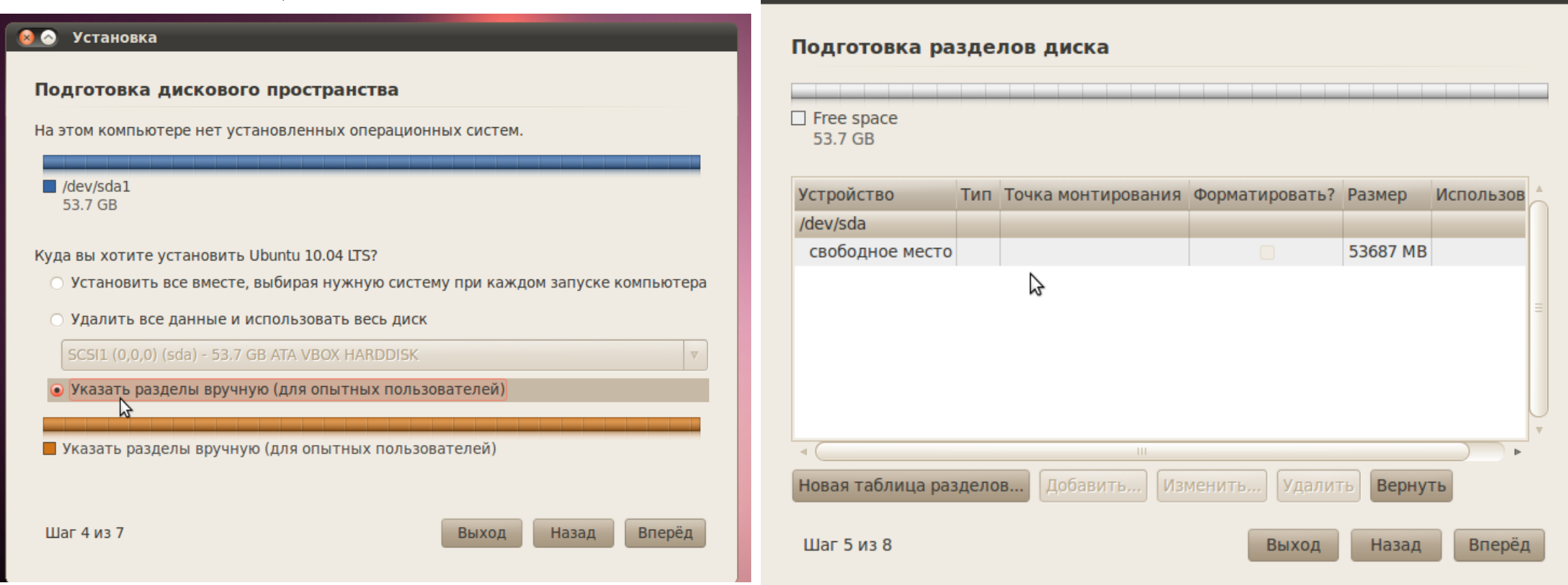

Также система может предложить «Установить рядом с Windows» (удобно для начинающих). **Рекомендуемый вариант (для системного администратора)**: указать разделы вручную. 1) Создать раздел с типом файловой системы ext4 (в свободном месте или уменьшить сначала размер другого раздела на 30 или более ГБ), точка монтирования / 2) создать раздел swap тип swap размером, равным размеру оперативной памяти. **14**

### **Установка Linux. Разметка диска (Ubuntu) -2**

*Внимание:*

стирать можно только диск с ненужной информацией или пустой диск!

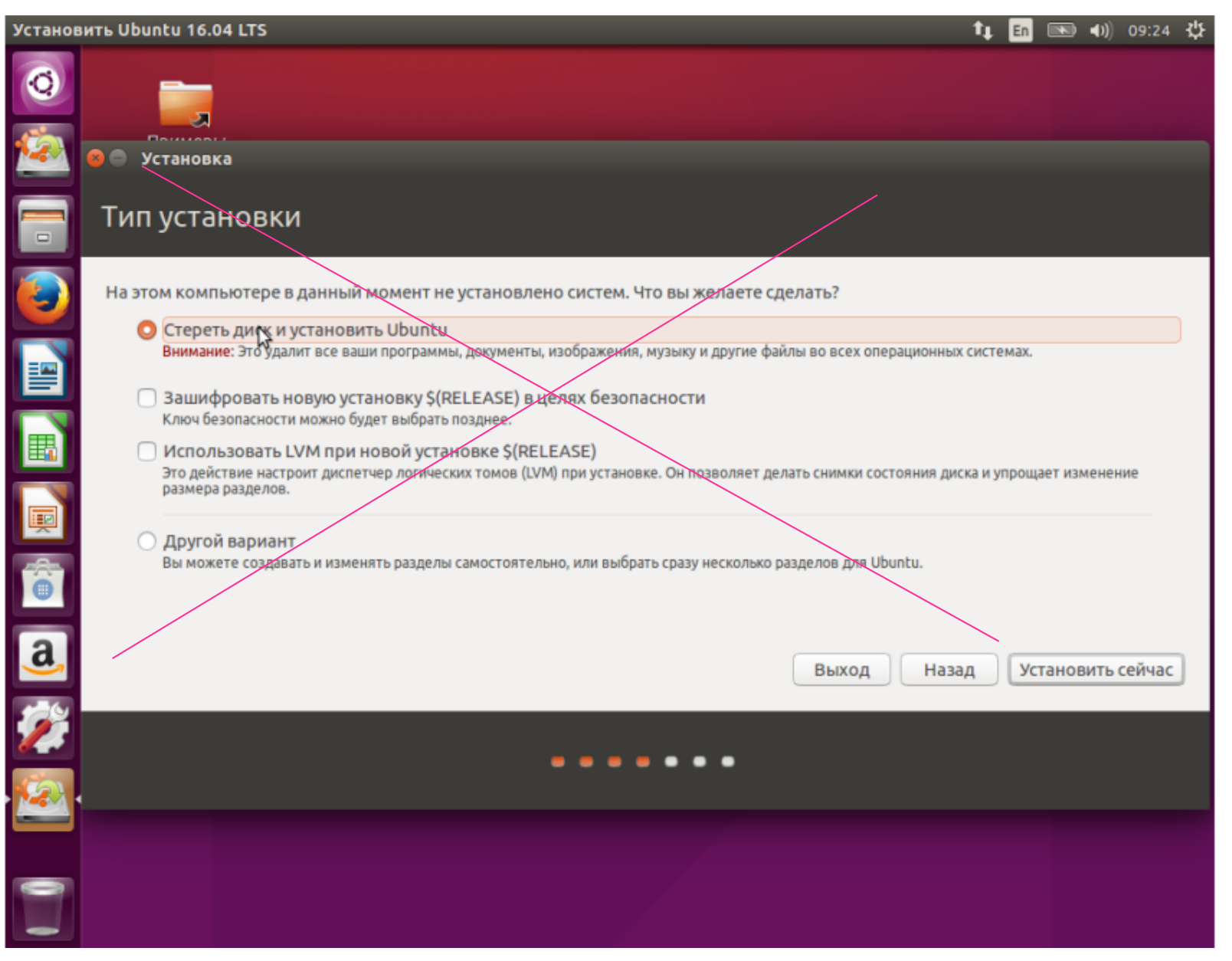

## **Установка Linux. Разметка диска (Ubuntu) -3**

Первичных разделов для msdos таблицы разделов (разделы ограничены размером 2.2 TB, первичных может быть только 4. Таблица разделов GPT более новая, однако Windows XP не поддерживает ее, а Windows 7 x64 и более новые x64 версии Windows поддерживают только в режиме EFI). Точка монтирования: выбрать /

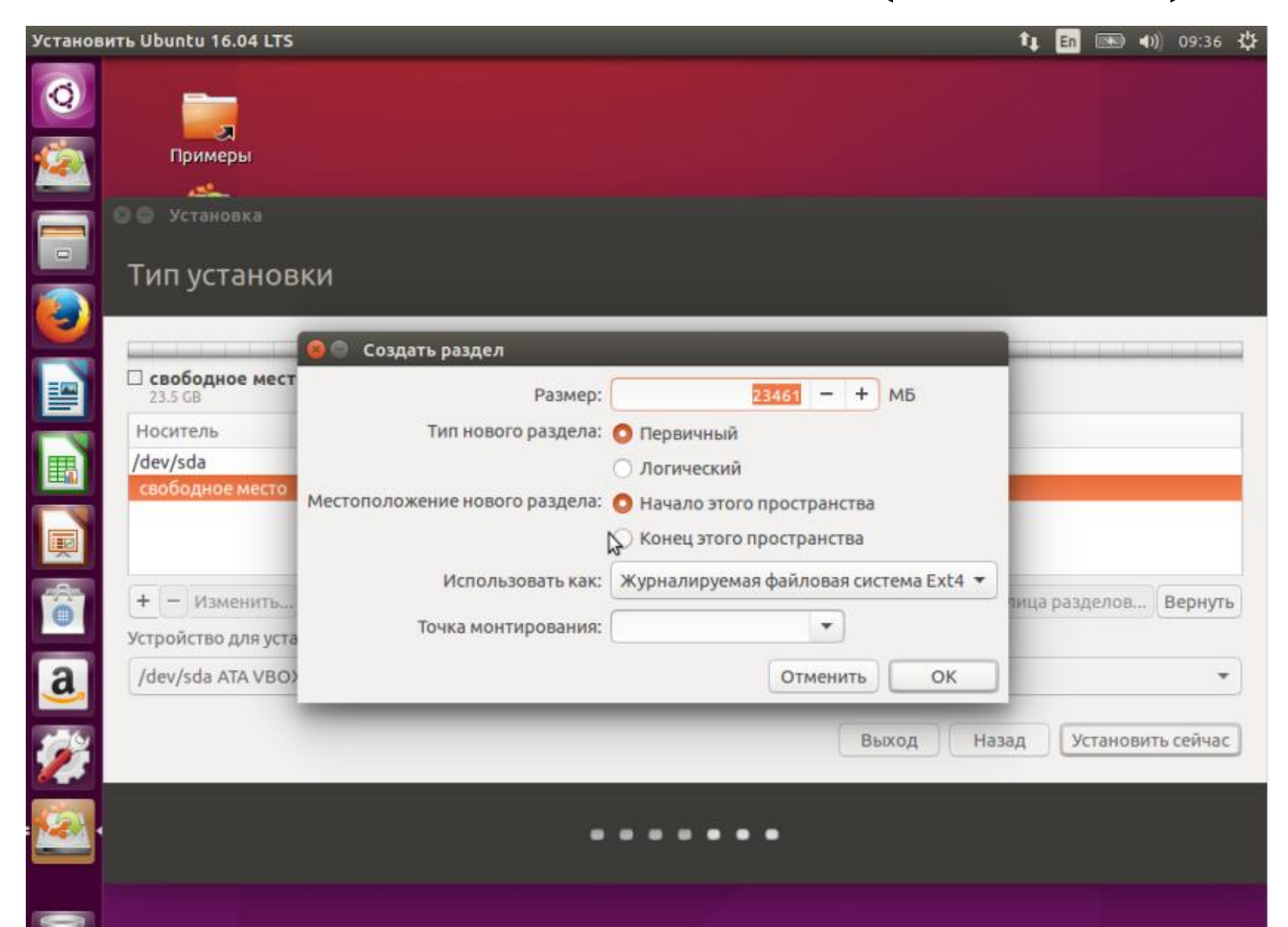

# **Установка Linux (в виртуальной машине) -4**

7. Установите дополнения гостевой ОС (позволяет использовать общий буфер обмена между хост-системой и гостевой ОС, а также ряд других дополнительных возможностей). В терминале (вызов Ctrl-Alt-T) введите команду sudo apt-get install virtualbox-guest-additions-iso

Остановите виртуальную машину. Далее в настройках виртуальной машины примонтируйте CD-диск /usr/share/virtualbox/VBoxGuestAdditions.iso. Запустите виртуальную машину. В гостевой (guest, внутри виртуальной машины) на рабочем столе появится CD-ROM с установщиком дополнений гостевой ОС.

P.S. Где искать помощь?

**google.com** — незаменимый помощник. Высочайшая степень релевантности информации при грамотно сформулированных запросах.

**Askubuntu.com** — Q&A форум, посвященный Ubuntu (из проектов stackexchange) Про установку дополнений гостевой ОС совет взят здесь https://askubuntu.com/questions/22743/how-do-i-install-guest-additions-in-a-virtualbox-vm

Stackoverflow.com и другие Q&A <sup>[]</sup> SUperuser **Ei**serverfault UNIX & LINUX **сайты сети stackexchange 17**

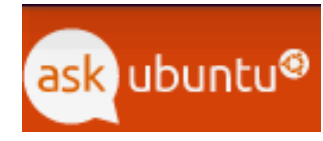

### **Имена жестких дисков и разделов в Linux**

Для дисков IDE

/dev/hda - Primary Master /dev/hdb - Primary Slave /dev/hdc - Secondary Master /dev/hdd - Secondary Slave

Для дисков SCSI, SATA, SSD:

/dev/sda - Primary Master /dev/sdb - Primary Slave /dev/sdc - Secondary Master /dev/sdd - Secondary Slave

1, 2, 3, 4 – для первичных разделов; 5, ... для логических разделов. Пример:

/dev/sda5 – первый логический раздел на первом диске;

/dev/sda1 – первичный раздел.

### **Оконная система X Window**

#### Клиенты

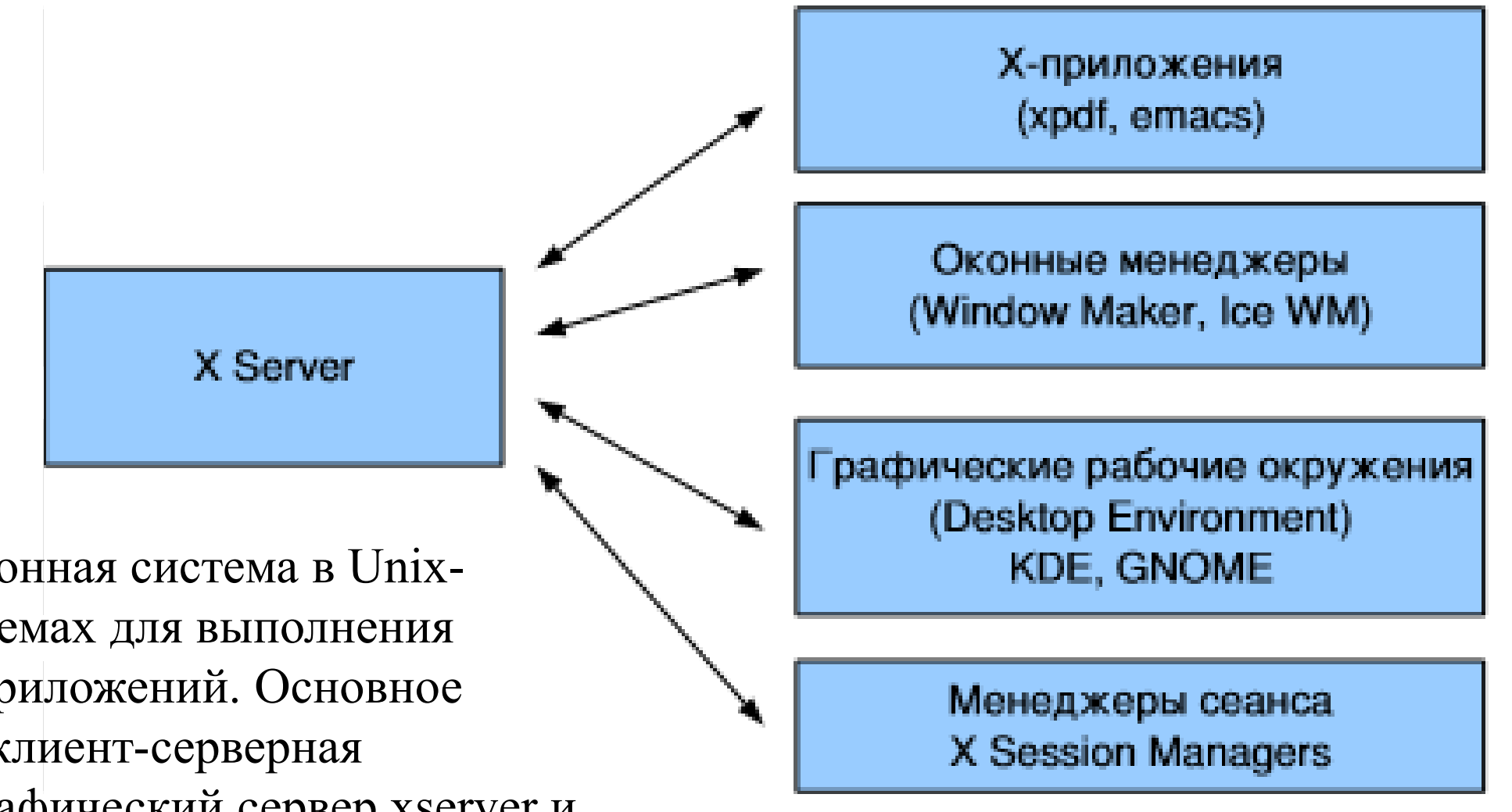

X Window – оконная система в Unixподобных системах для выполнения графических приложений. Основное достоинство - клиент-серверная реализация (графический сервер xserver и клиент xclient)